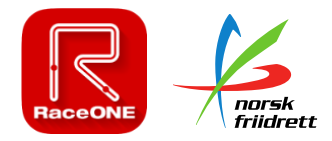

## **Framgangsmåte for opprettelse av virtuelt løp i deltager.no/Race One:**

- 1. Løpet opprettes først i NFIFs terminliste:<mosjon.friidrett.no>
- 2. Logg inn og registrer nytt arrangement. Velg «Virtuelle løp»

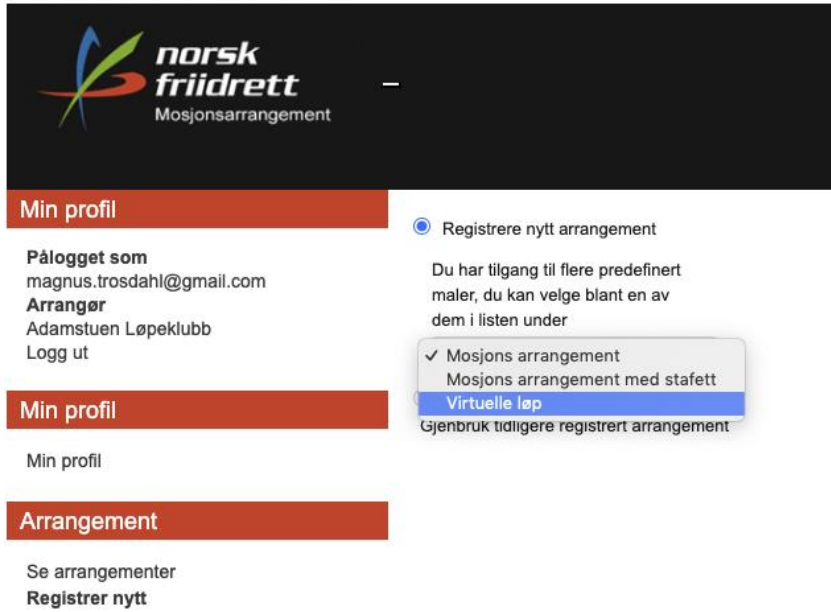

- 3. Fyll inn all informasjon om løpet
	- a. Merk at man må fylle inn sted for arrangement, kommune, poststed etc. selv om det er et virtuelt løp som foregår flere steder. Dette har med systemet å gjøre. Her kan dere fylle inn hva dere vil.
	- b. Under «Arrangementstype» er det kun mulig å velge betalt arrangement. Dette fordi RaceONE tar 13 kroner pr. deltager som registrerer seg. Disse går rett inn på klubbens konto, men må etterbetales til NFIF som viderebetaler til RaceONE. (Merk at RaceONE tar 15 kroner fra arrangører utenfor NFIF)
- 4. Når løpet er opprettet vil det automatisk også opprettes i RaceONE
- 5. For å få tilgang til løpet i RaceONE må du registrere deg som arrangør i RaceONE: <https://www.raceone.com/sv-se/info/virtuelt-lop>
- 6. Når du har registrert deg, vil du kunne administrere dine løp i RaceONE:

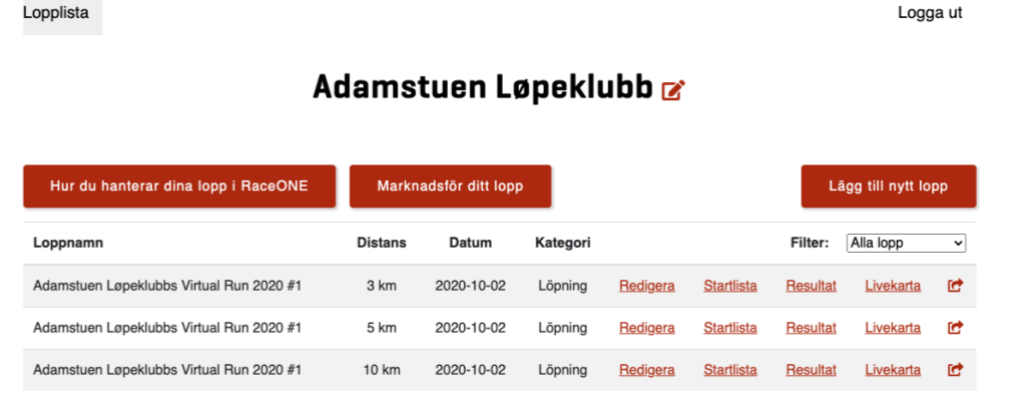

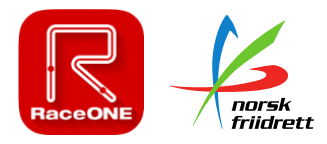

## **Hvordan melder deltakerne seg på og hvordan registreres løpet og tidene?**

## **Påmelding:**

Påmelding og betaling skjer gjennom mosjon.friidrett.no (deltager.no). Når arrangøren oppretter arrangementet i terminlisten/mosjon.friidrett.no velger de «Påmelding skjer gjennom mosjon.friidrett.no».

Når deltakerne har betalt, er det flere måter de kan «overføres» til startlistene i RaceONE:

- Deltakerlisten overføres fra mosjon.friidrett.no til RaceONE av NFIF/RaceONE ved påmeldingsfristens utløp.
- Deltakeren laster ned RaceONE-appen og oppretter en profil der. Dersom man ønsker kan deltakeren velge «Jeg er deltaker», og legger seg så inn i arrangementet med et startnummer. Arrangøren må da gå inn i ettertid og kvalitetssikre at deltakeren har betalt.
- Deltakeren verifiserer sin påmelding gjennom en løpskode som arrangøren gir ut ved betalt påmelding.

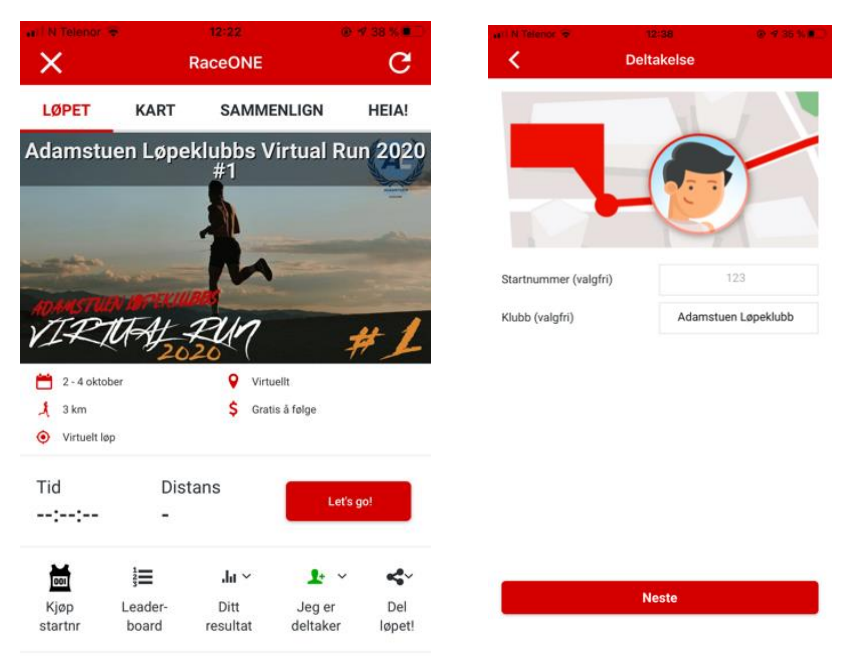

## **Registrering av resultat:**

Deltakerne velger om de vil springe løpet live med RaceONE-appen eller tracker sitt løp med valgfri GPS-system (GPS-klokke, Strava, Endomondo etc.) for så å laste opp resultatet i ettertid.

Når løperen starter løpet i appen høres et startskudd, videre er det løperen mot klokken. Samtidig som man løper, uansett type løp, får man push-varsler på telefonen om hvor raskt man løper samt hvordan man ligger an i forhold til de andre løperne. Familie og venner som ikke er på plass kan følge og heie på langs løypen, se kilometertider og hvor løperne befinner seg langs løypen med hjelp av live-tracking.

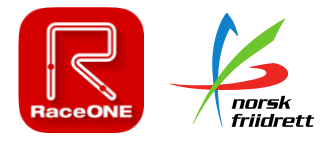

Etter gjennomført løp kan løperen enkelt dele sitt løp, hvordan det gikk og dele et bilde fra løpet om de ønsker det. Samtidig vil arrangøren ha en ferdig resultatliste uten noe ekstra administrativt arbeid.

Så fort løpet er gjennomført vil de dukke opp i resultatlistene. Dette gjør at dere har oversikt på hvor mange som har løpt sitt løp ferdig, og hvilke som gjenstår.